令和3年9月 横浜市立善部小学校

# 1人1台端末の持ち帰りに関する各種問合せ先と FAQ

## 1.各種お問い合わせ先

#### (1) iPad の操作方法に関するお問合せ

 iPad の操作方法がわからないときは、以下の連絡先にお問い合わせください。 問合せ受付時に、PIN 番号が求められます。PIN 番号は iPad 貼付のシールをご 確認ください。

iPadの操作方法·故障時連絡先 [AppleCare for Enterprise] TEL:0120-996-477 横浜市専用PIN番号:iPad貼付のシールをご確認ください。 受付時間:月~土 9:00-18:00 ※土曜が祝日の場合を除く

シール(青色部分)はカバー裏面 を開けたところに貼ってあります。

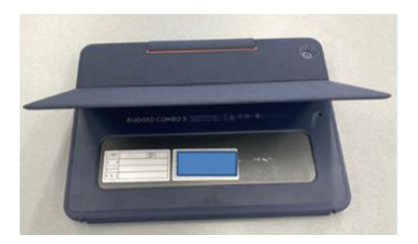

シールイメージ

iPadの操作方法·故障時連絡先ッ 【AppleCare for Enterprise】 ↩ TEL: 0120-996-477+ 横浜市専用PIN番号:k 受付時間:月~土 9:00-18:00+ ※土曜が祝日の場合を除くや

#### (2) ロイロノート・スクールに関するお問合せ

ロイロノート・スクールにログイン後、右上のアカウント名をタップすると、メニュー が開きます。その中から「サポート」を選択すると、ジャンルごとやキーワードで検索 することができます。

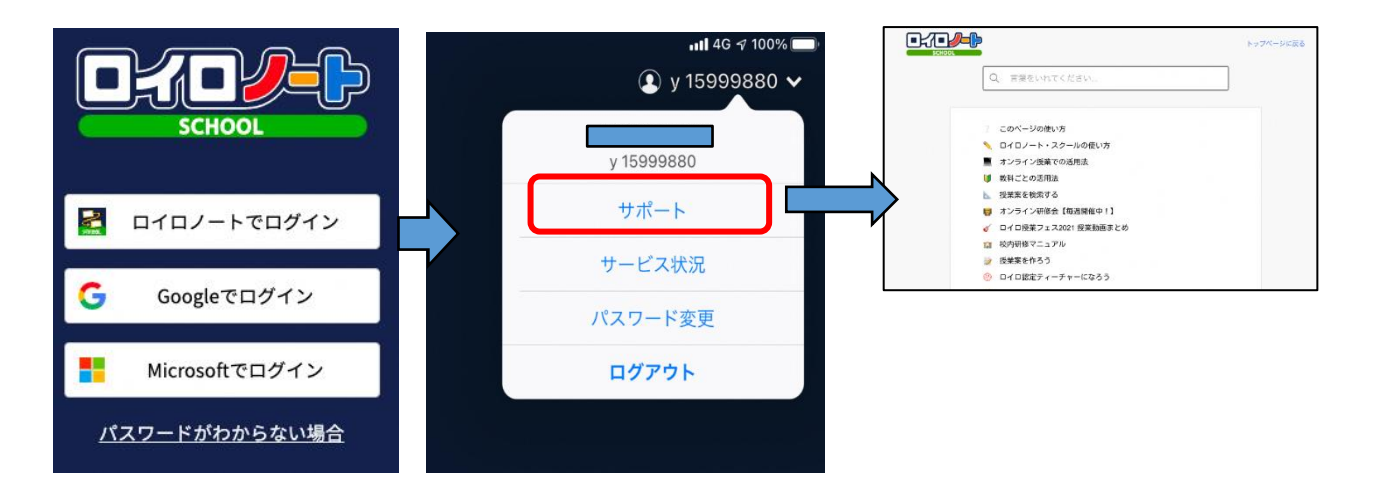

#### (3) Google の各種サービスに関するお問合せ

以下、Google の公式サイトでサポートをしていますのでご活用ください。

https://support.google.com/edu/answer/9804057?hl=ja

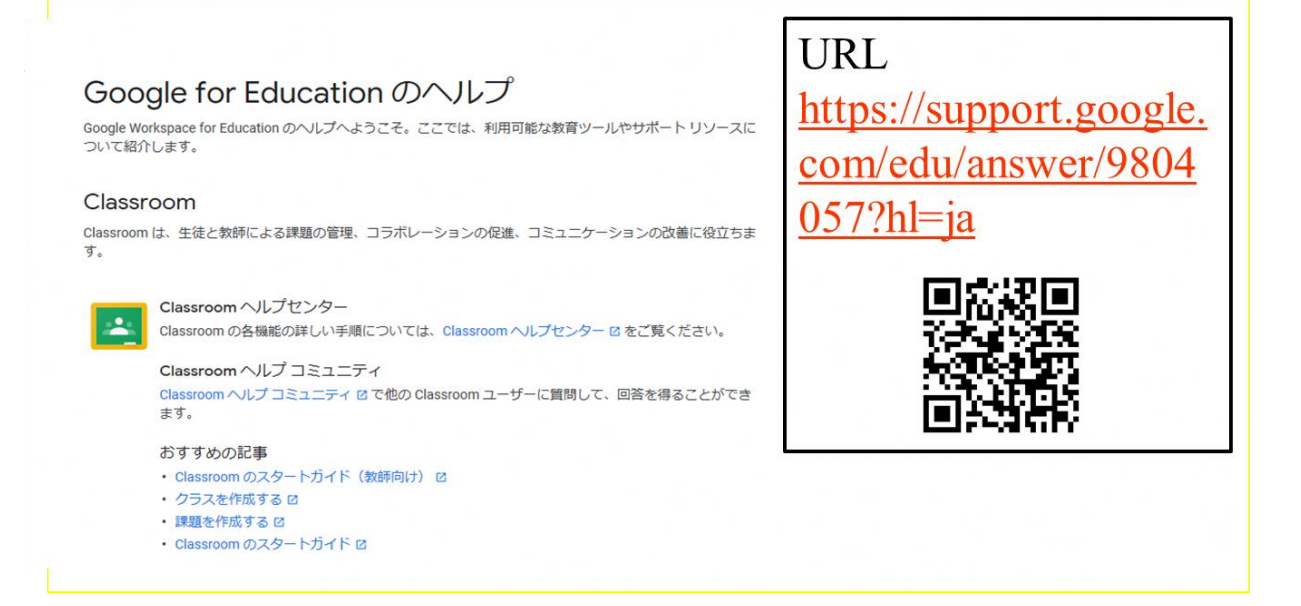

### 2.オンラインによる取組に関する FAQ

- Q1 お子さんが学校から持参したパソコン・タブレットを、自宅のネット回線につなぐには どうしたらよいか。
- A1 資料2 ご家庭のネットワーク接続手順をご覧ください。
- Q2 自宅にルーターが見つからず、Wi-Fi の SSID やパスワードがわからない。
- A2 大変申し訳ございませんが、学校ではご対応できかねます。ご契約の資料や回線 事業者等の問い合わせ先にご確認いただきますようお願いいたします。ルーター 本体にシールが貼り付けてある場合もあります。

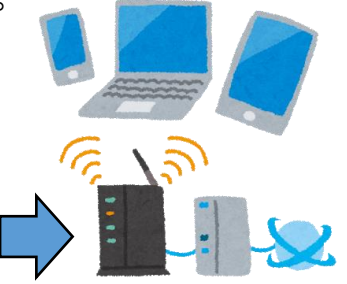

- Q3 Wi-Fi ルータではなく、家族で利用しているスマートフォンなどをテザリングして接続 してもかまわないか。
- A3 構いません。(※スマートフォンの通信利用が定額プランでない場合は通信料に ご注意ください。)
- Q4 家庭ではなく、公衆のフリーWi-Fi を使ってよいのか。

A4 ご遠慮願います。 緊急事態における感染症拡大防止の観点から、公衆のフリーWi-Fi につなぐために 外出を伴う可能性があること、公衆のフリーWi-Fi によっては、セキュリティが確保さ れていない場合があるためです。

- Q5 子どもだけで端末を利用させることが心配だ。
- A5 学校それぞれの取組状況にもよりますが、端末利用開始に伴い、お子さんには、 端末やクラウドサービス利用についてのルールや約束について確認して学習を始 めています。

ご家庭でも可能な限りお子さんと約束の確認をした上でご利用をお願いいたします。

- Q6 子どもが勝手にインターネットや動画を見て遊んでしまうのではないか。
- A6 持ち帰る端末は学習目的で利用します。それ以外での利用については、ご家庭で も約束を決めて実施してください。
- Q7 フィルタリングかかっているのか。
- A7 iPad は、ロイロノート・スクールアプリの Web カードを使うルールとなっています。 インターネット検索をする場合はこの Web カードを利用することでフィルタリング がかかります。なお、Safari や Chrome のアプリにはフィルタリングがかかりませ んので、iPad ホーム画面に「かってにさわらない」フォルダを作成し、その中にア プリを格納しています。 フィルタリング機能が有効であっても、100%不正な操作をブロックすることは出来 ませんので、そうしたことを踏まえてお子さんと一緒に適切な利用ができるようご指

導願います。

- Q8 端末を借用せず、自宅の端末を使ってもよいか。
- A8 構いません。その場合は、理由も含め学校とご確認ください。
- Q9 端末を破損した場合はどうなるか。
- A9 学校へご相談ください。
- Q10 家庭のネット回線を利用するための通信料の支払いは学校に請求できるのか。
- A10 大変申し訳ございませんが、ご家庭負担となります。通信料が定額利用でない場 合はご注意ください。
- Q11 ネットのトラブルや機器の不具合などあった時の問い合わせ先はあるのか。
- A11 iPad の動作がおかしい場合は、電源ボタンを長押しして電源を一度落としてか ら、再起動しても解決しない場合やその他のご質問につい ては、一旦学校にお問い合わせください。

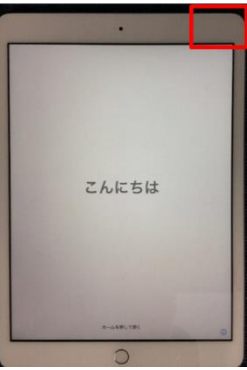

- Q12 家庭にインターネット回線が無い場合はどうしたらよいか。
- A12 就学援助費受給世帯のご家庭には、モバイルルータを貸与できるよう、台数に限 りがありますが、学校に整備しています。ご希望される場合には、学校にお問い 合わせください。
- Q13 Google アカウントのパスワードが分からない。
- A13 学校にお問い合わせください。
- Q14 自宅のネットワークが端末の Wi-Fi 一覧に表示されません。
- A14 持ち帰り用の設定が反映されていない可能性がありますので、学校にご相談くだ さい。
- Q15 学校から指示されたアプリが端末にインストールされていません。
- A15 「Self Service アプリ(セルフサービスアプリ)」から対象のアプリをインストールし てください。一覧にアプリがない場合、一度学校へ相談してください。

← これが「Self Service」アプリ(セルフサービスアプリ)です。

- Q16 学校から指示のあった Google の各種サービスアプリ(Classroom アプリ・Google ドラ イブアプリ・Google Meet アプリなど)を起動すると ID とパスワードを求められます。
- A16 お子様に配付済みの Google アカウントにてログインをしてください。